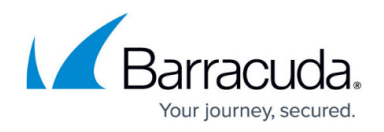

# **Monitor Page**

#### <https://campus.barracuda.com/doc/43847341/>

To monitor application traffic, view the Application Control 2.0 monitor for real-time information and statistics on your network traffic. To access the Application Control 2.0 monitor, open the **FIREWALL** tab and click the **Monitor** icon in the ribbon bar.

### **Information Display**

The **Monitor** page divides information about application traffic into the following sections:

- **LIVE TRAFFIC** Displays currently detected application and protocol traffic, and provides information on the clients causing the traffic.
- **Application Statistics**  Displays application statistics.

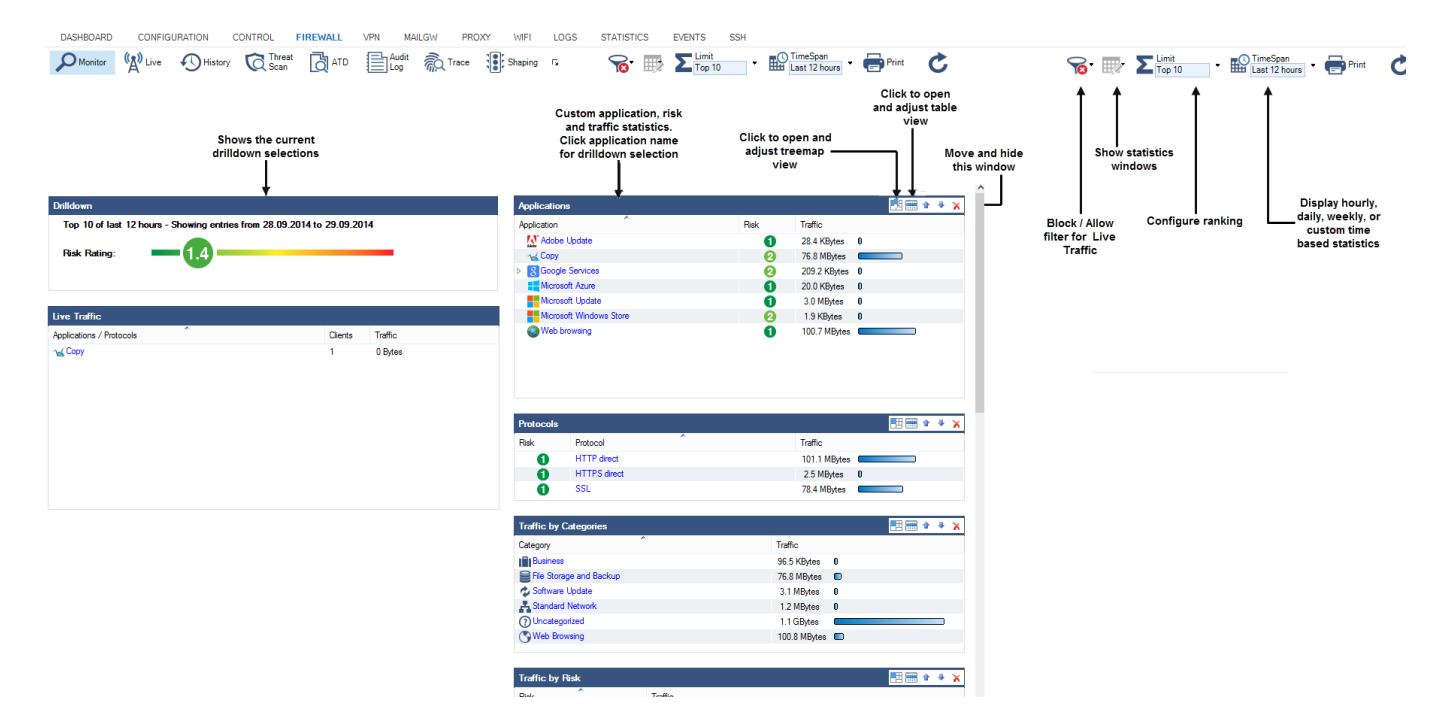

### **LIVE TRAFFIC**

On the left side of the **Monitor** page, the **LIVE TRAFFIC** window lists all currently detected application traffic that is forwarded by the Barracuda NG Firewall. You can view information for each application in the following columns:

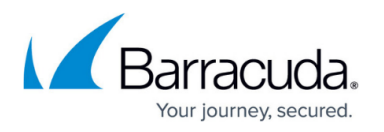

- **Applications / Protocols** The name of the detected application or protocol. When you click the name, the **Live** window opens and automatically applies a filter for the application.
- **Clients**  The number of clients currently transferring detected network traffic.
- **Traffic**  The currently transferred data per second. If the session is currently idle, this column displays **0**.

## **Application Statistics**

On the right side of the **Monitor** page, you can view the statistics for each application on an hourly, daily, weekly or monthly basis. Statistics are divided in the following sections:

- **Applications**  Displays all applications that are referred to by application rules as soon as the rules apply to incoming or outgoing network traffic.
- **Protocols**  Displays all protocols that the applications affect and that are involved in the application rules process.
- **Traffic by Categories**  Allows the specification of certain categories to sort the entries displayed in the **Live Traffic** window.
- **Traffic by Risk** Allows the specification of certain risk levels (1 4) to sort the entries displayed in the **Live Traffic** window.
- **Geo Sources** Displays the geographic location of the application source, if available.
- **Geo Destinations**  Displays the geographic location of the application destination, if available.
- **Users**  Provides information about users and groups that are accessing the application.
- **URL**  Provides information about the URL of the application.
- **Deep Application Context**  Allows deeper inspection of processes involved in the application rule handling process.
- **Sources**  Provides information about the application source, if available.
- **URL Categories**  Provides information about URL categories.

The following figure displays how the statistics are displayed for selected applications.

# Barracuda CloudGen Firewall

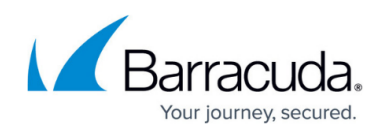

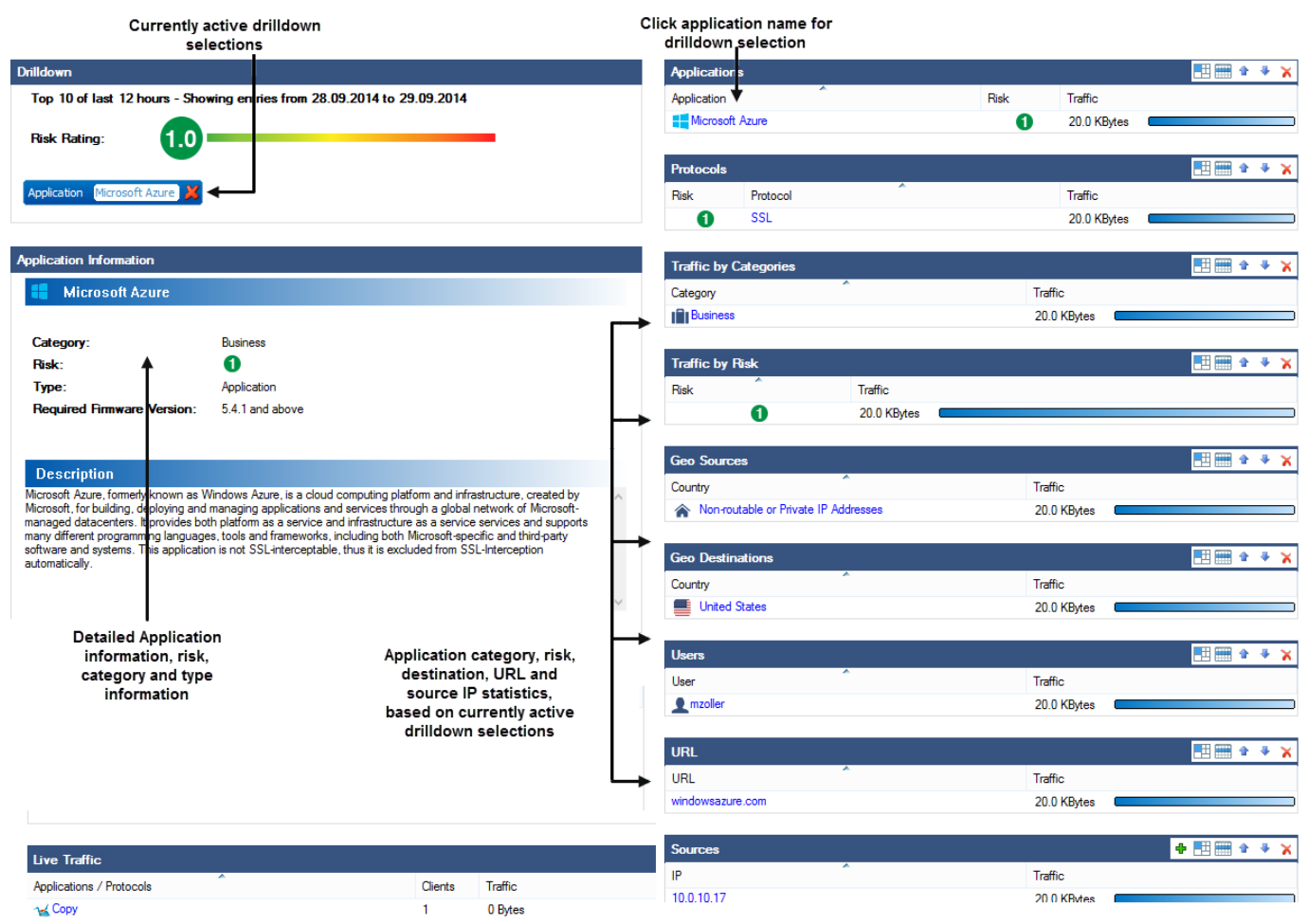

# Barracuda CloudGen Firewall

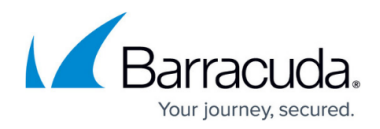

### **Figures**

- 1. monitor\_pg.png
- 2. drilldown2.png

© Barracuda Networks Inc., 2020 The information contained within this document is confidential and proprietary to Barracuda Networks Inc. No portion of this document may be copied, distributed, publicized or used for other than internal documentary purposes without the written consent of an official representative of Barracuda Networks Inc. All specifications are subject to change without notice. Barracuda Networks Inc. assumes no responsibility for any inaccuracies in this document. Barracuda Networks Inc. reserves the right to change, modify, transfer, or otherwise revise this publication without notice.